## Cheatography

| Gmail Navigation                               |               |
|------------------------------------------------|---------------|
| Back to threadlist (or refresh threadlist)     | u             |
| Newer / older conversation                     | k / j         |
| <b>O</b> pen conversation ;<br>collapse/expand | o or<br>Enter |
| Read <b>p</b> revious / <b>n</b> ext message   | p / n         |
| Go to next inbox section                       | •             |
| Go to previous inbox section                   | ~             |

| Gmail Jumping                      |                 |
|------------------------------------|-----------------|
| Open Inbox                         | g <i>then</i> i |
| Open <b>S</b> tarred conversations | g then s        |
| Open Sent messages                 | g <i>then</i> t |
| Open <b>D</b> rafts                | g <i>then</i> d |
| Open All messages                  | g then a        |
| Open <b>C</b> ontacts              | g then c        |
| Go to Buzz                         | g then b        |
| Go to label                        | g then I        |
| Go to Tasks                        | g <i>then</i> k |

| Gmail Threadlist selection     |                 |
|--------------------------------|-----------------|
| select all conversations       | * then a        |
| deselect all conversations     | * <i>then</i> n |
| select read conversations      | * then r        |
| select unread conversations    | * then u        |
| select starred conversations   | * then s        |
| select unstarred conversations | * then t        |

## Gmail Tips and tricks

Press u to refresh the threadlist

For multi selection, select a conversation then shift+click another one to select all the conversations in between

Add EOM (end of message) in the subject to avoid the no-text-in-body warning

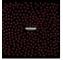

By Frederic Villemin (fredv) cheatography.com/fredv/ www.tasteofindie.com

## **Gmail Keyboard Shortcuts** by Frederic Villemin (fredv) via cheatography.com/50/cs/66/

| Gmail Application             |   |
|-------------------------------|---|
| compose                       | С |
| compose with cc added         | d |
| compose with cc and bcc added | b |
| search                        | / |
| focus chat contact search     | q |
| open shortcut help            | ? |

| Gmail Search syntax                       |                                 |  |
|-------------------------------------------|---------------------------------|--|
| From                                      | from:[arg]                      |  |
| То                                        | to:[arg]                        |  |
| Label                                     | label:[arg]                     |  |
| Subject                                   | subject:[arg]                   |  |
| Doesn't contain                           | -[arg]                          |  |
| Has attachment                            | has:attachment                  |  |
| Attachment filename                       | filename:[filename<br>]         |  |
| Before (date)                             | before:2011/11/20               |  |
| After (date)                              | after:2011/11/20                |  |
| OR operator                               | from:annie OR<br>from:david     |  |
| Mailing lists                             | list:[arg]                      |  |
| Group words                               | subject:(word1<br>word2)        |  |
| Search in all boxes (except spam & trash) | in:anywhere                     |  |
| Search in a specific box                  | in:trash in:inbox<br>in:spam    |  |
| Search specific messages                  | is:starred is:read<br>is:unread |  |
| Search in chats                           | is:chat                         |  |
| Search for copy recipients                | cc:[arg] bcc:[arg]              |  |
| [arg] can be a word, or an email adress   |                                 |  |

[filename] can be a filename or a part of a filename

Published 3rd November, 2011. Last updated 13th May, 2016. Page 1 of 1.

| Gmail Actions                         |                 |
|---------------------------------------|-----------------|
| move focus to toolbar                 | 3               |
| select conversation                   | х               |
| rotate superstar                      | S               |
| remove label                          | у               |
| archive                               | е               |
| ignore conversation                   | m               |
| report as spam                        | !               |
| open mo <b>v</b> e-to menu            | V               |
| move to trash                         | #               |
| reply                                 | r               |
| reply in a new window                 | <i>Shift</i> +r |
| reply <b>a</b> ll                     | а               |
| reply all in a new window             | Shift+a         |
| forward                               | f               |
| forward in a new window               | Shift+f         |
| update conversation                   | <i>Shift</i> +n |
| send mail                             | Tab then        |
|                                       | Enter           |
| focus last chat mole                  | Esc             |
| remove and go previous / next         | ]/[             |
| archive and go previous / next        | } / {           |
| undo last action                      | Z               |
| open more actions menu                |                 |
| open labels menu                      | I               |
| mark as read                          | <i>Shift</i> +i |
| mark as unread                        | <i>Shift</i> +u |
| mark unread from the selected message | _               |
| save draft                            | <i>Ctrl</i> +s  |
| mark as important                     | + or =          |
| mark as not important                 | -               |
| like / unlike buzz                    | Shift+l         |
| sneak peek                            | h               |
| make a <b>p</b> hone call             | g <i>then</i> p |
| launch Old Snakey                     | &               |
| add conversation to tasks             | <i>Shift</i> +t |

Sponsored by ApolloPad.com Everyone has a novel in them. Finish Yours! https://apollopad.com